## Teams : Comment accéder aux équipes archivées (Équipes des sessions passées)

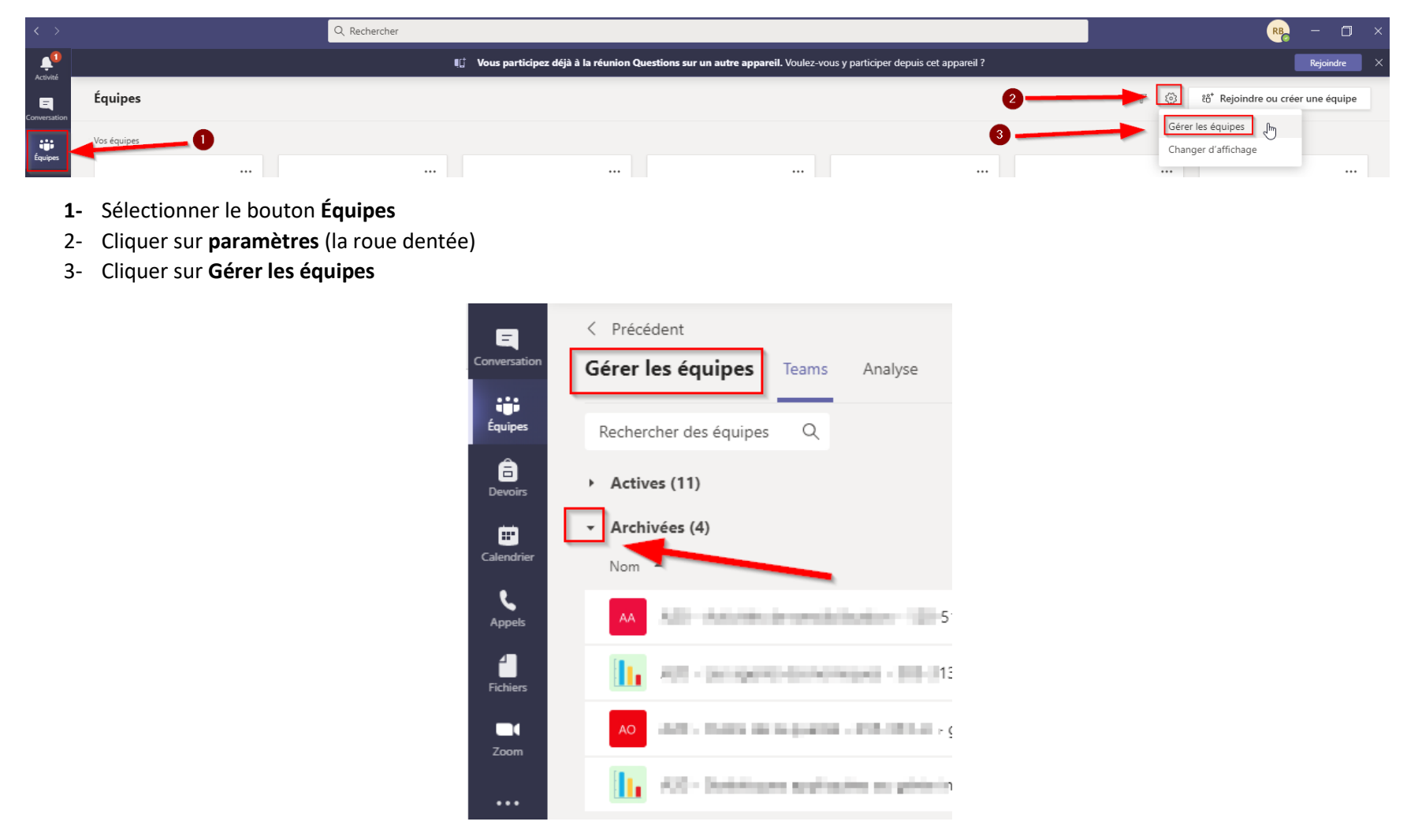

Dans la page de gestion des équipes, il s'agit de cliquer sur la petite flèche à droite du mot Archivées.